# Comprendre la nature des signaux en grammation  $\boxed{0}$  $70$

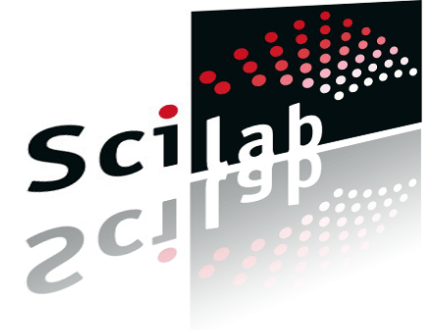

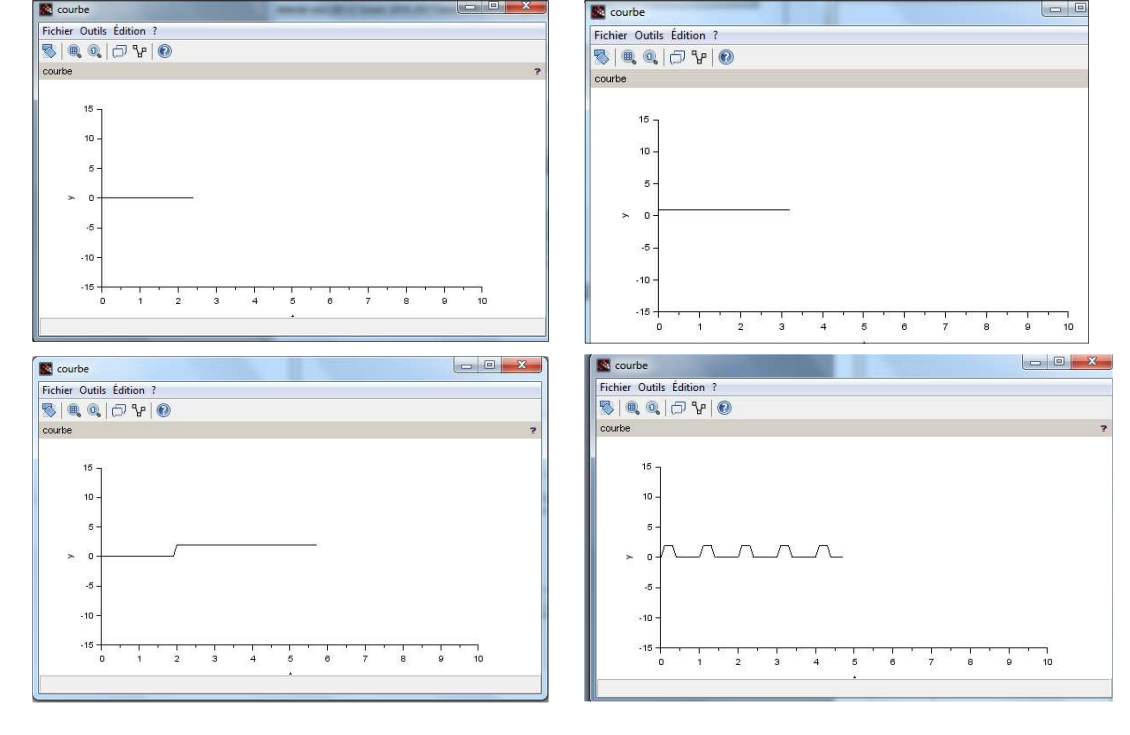

que ou Analogique  $L$ <sub>0</sub> $\sigma$ 

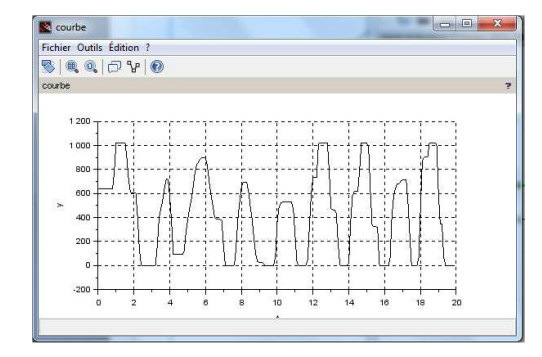

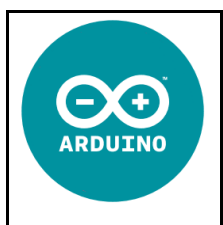

# **ANALYSE DES SIGNAUX :**

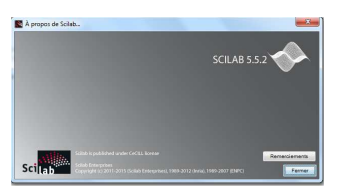

#### **Présentation de scilab :**

### **Source : DEMO SCIENCES : http://www.demosciences.fr/projets/scilab-arduino**

Cette séance va montrer les possibilités de simulation « Hardware in the loop » du logiciel Scilab (version 5.5.2) et de son extension Xcos couplée à un Arduino.

En effet, le module Arduino, développé pour Démosciences, permet d'intégrer dans l'outil de simulation la commande d'un Arduino Uno.

Pour l'instant, seules les fonctions les plus courantes on été implémentées : lecture / écriture d'une entrée / sortie logique, lecture / écriture d'une entrée / sortie analogique, commande d'un moteur continu, d'un servomoteur et d'un moteur pas à pas.

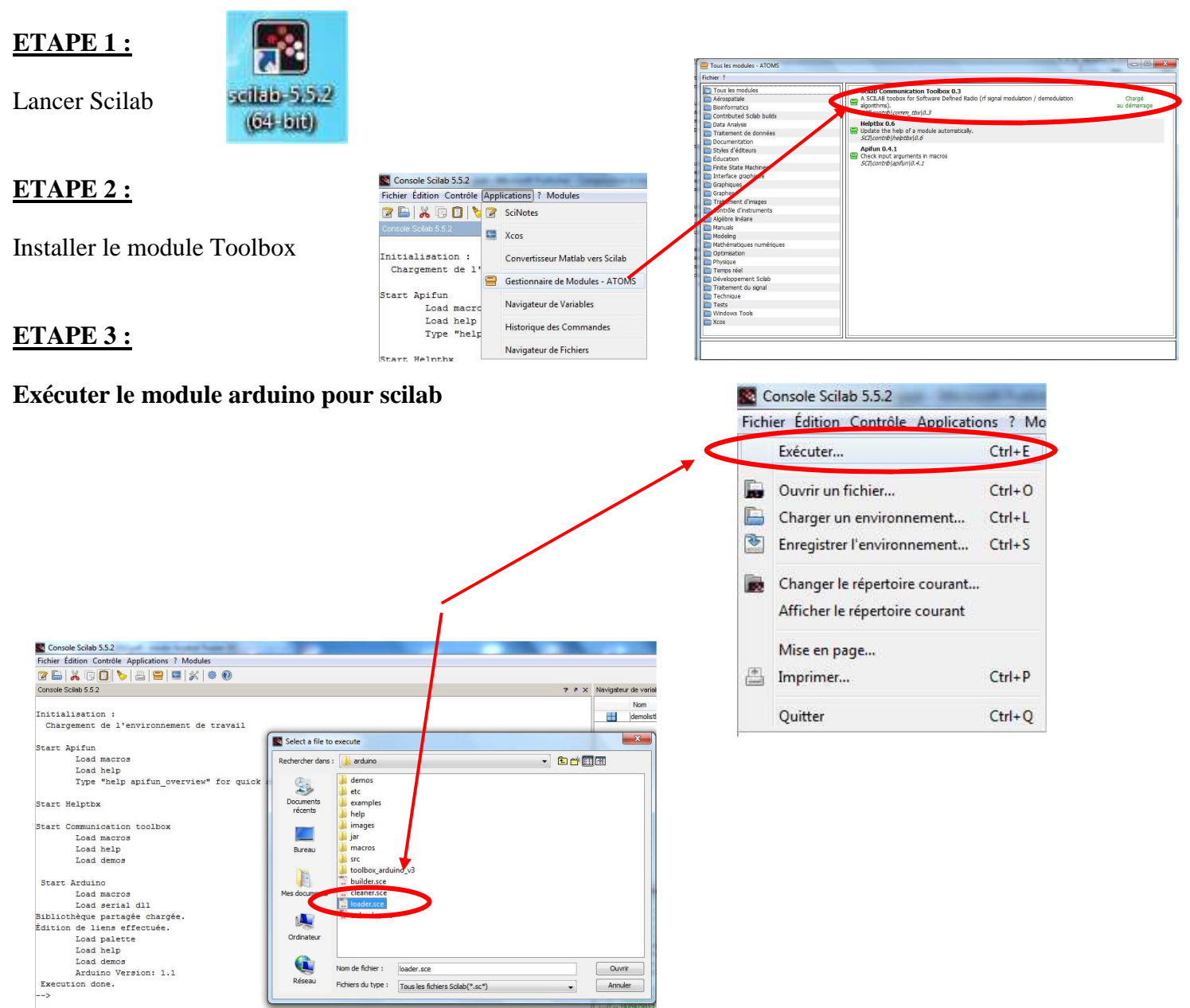

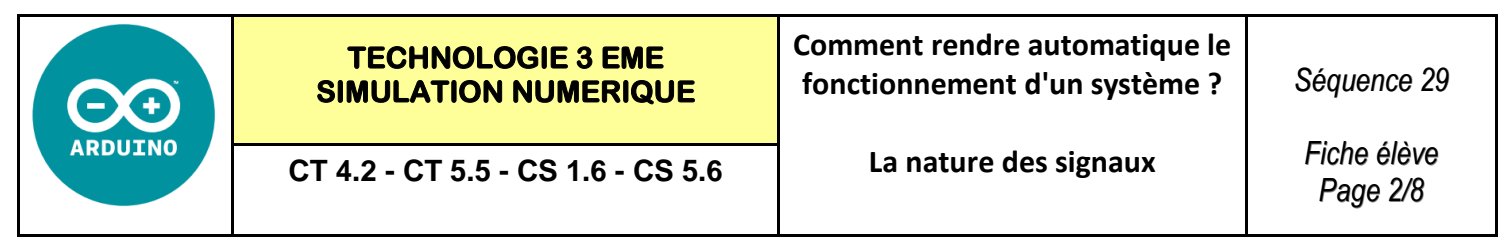

# **ETAPE 4 :**

#### **Lancer le module XCOS de scilab**

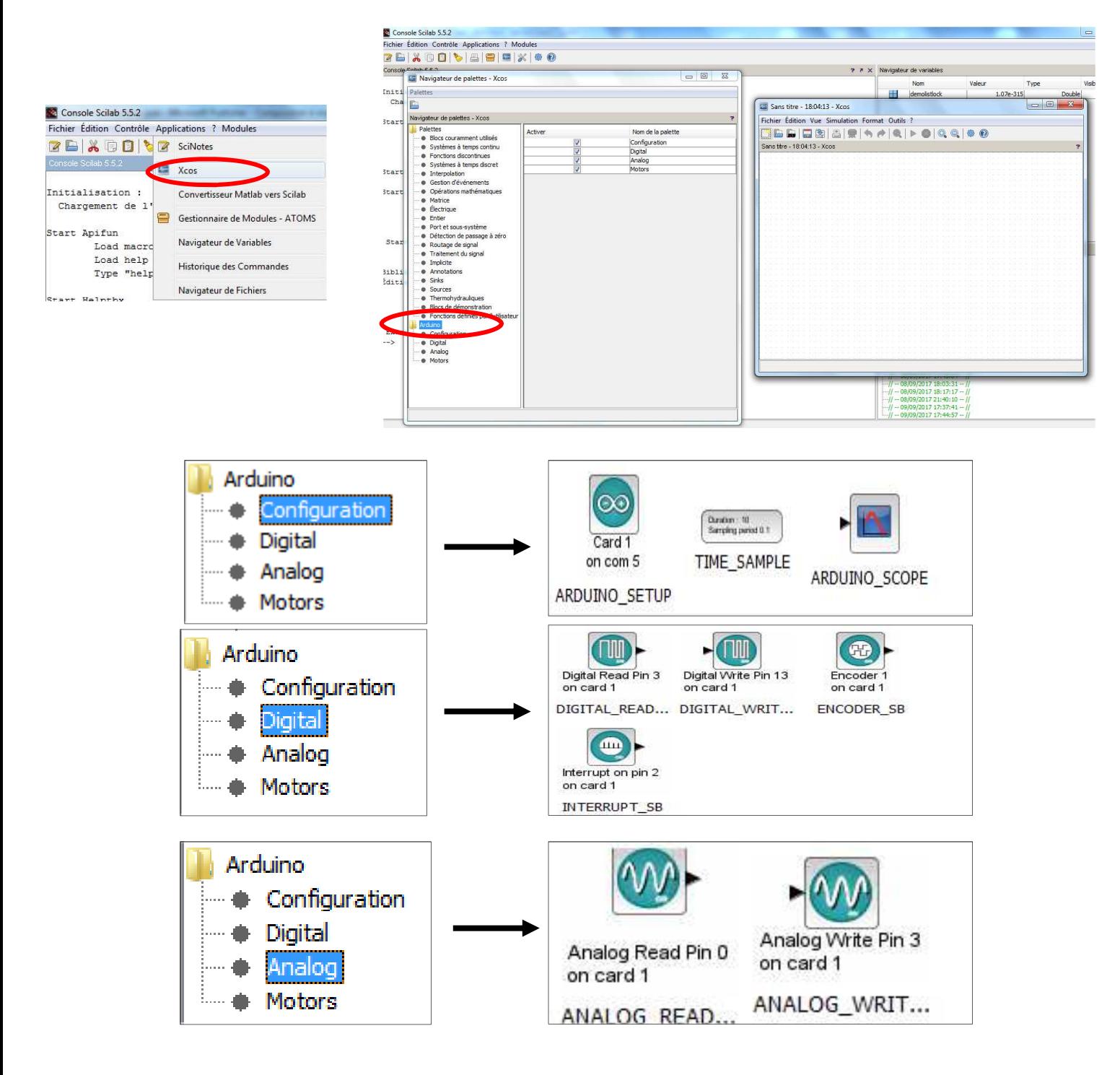

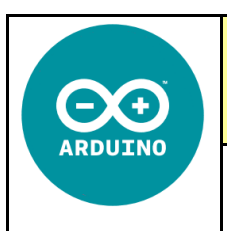

# **ETAPE 5 :**

#### **Téléverser le programme dans la carte UNO**

Pour faire fonctionner la Toolbox, il faut aussi charger le programme dans l'Arduino.

Ouvrir le fichier Toolbox\_Arduino.ino puis le téléverser.

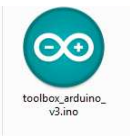

Vérifier que le téléversement s'est bien terminé puis quitter.

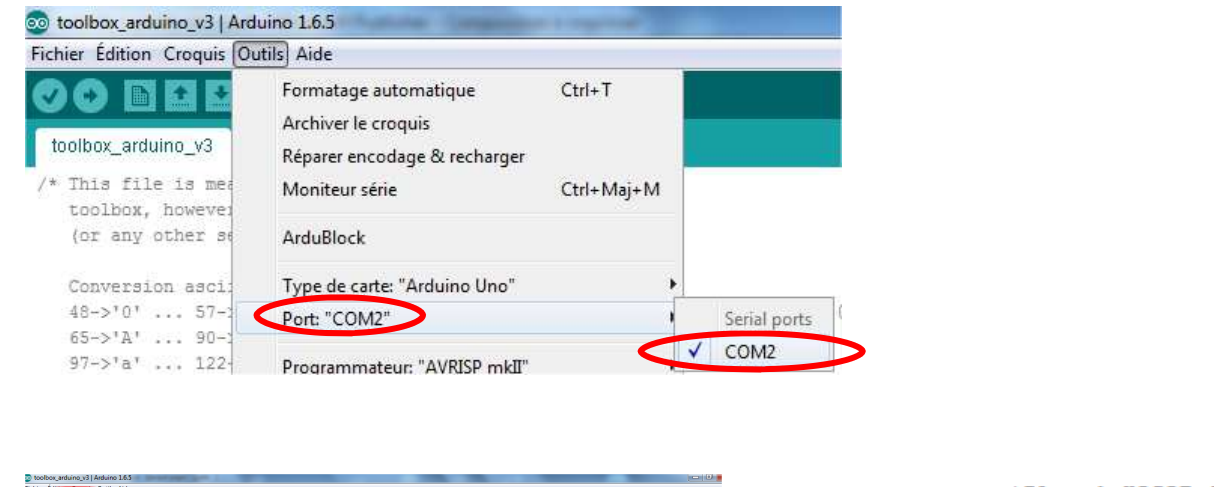

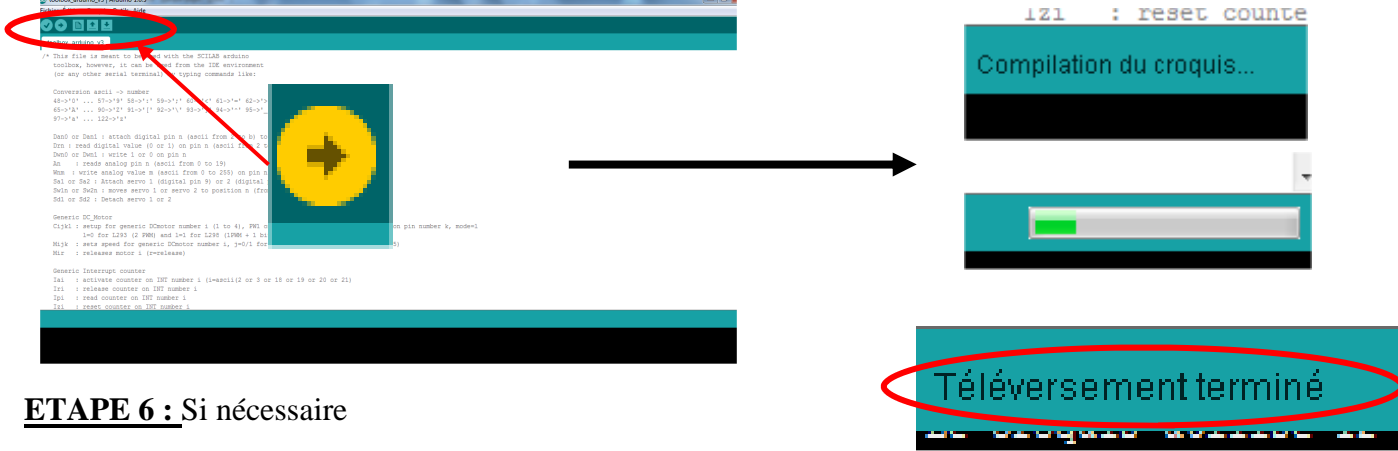

**Changer le numéro de port pour scilab** - **1 à 9** 

**Panneau de configuration - Système - Gestionnaire de périphériques - COM LPT - Param - Avancé** 

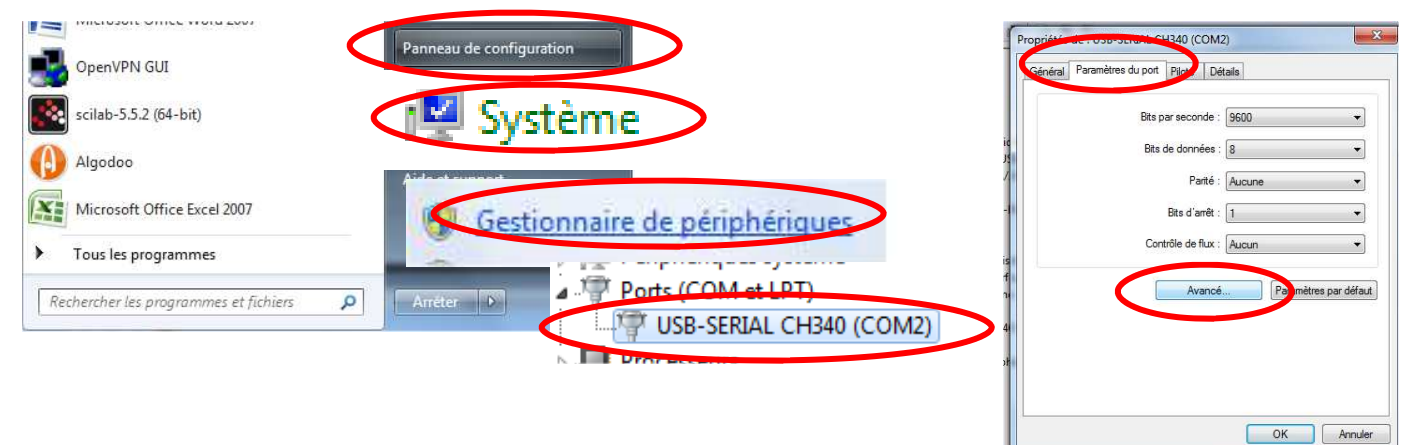

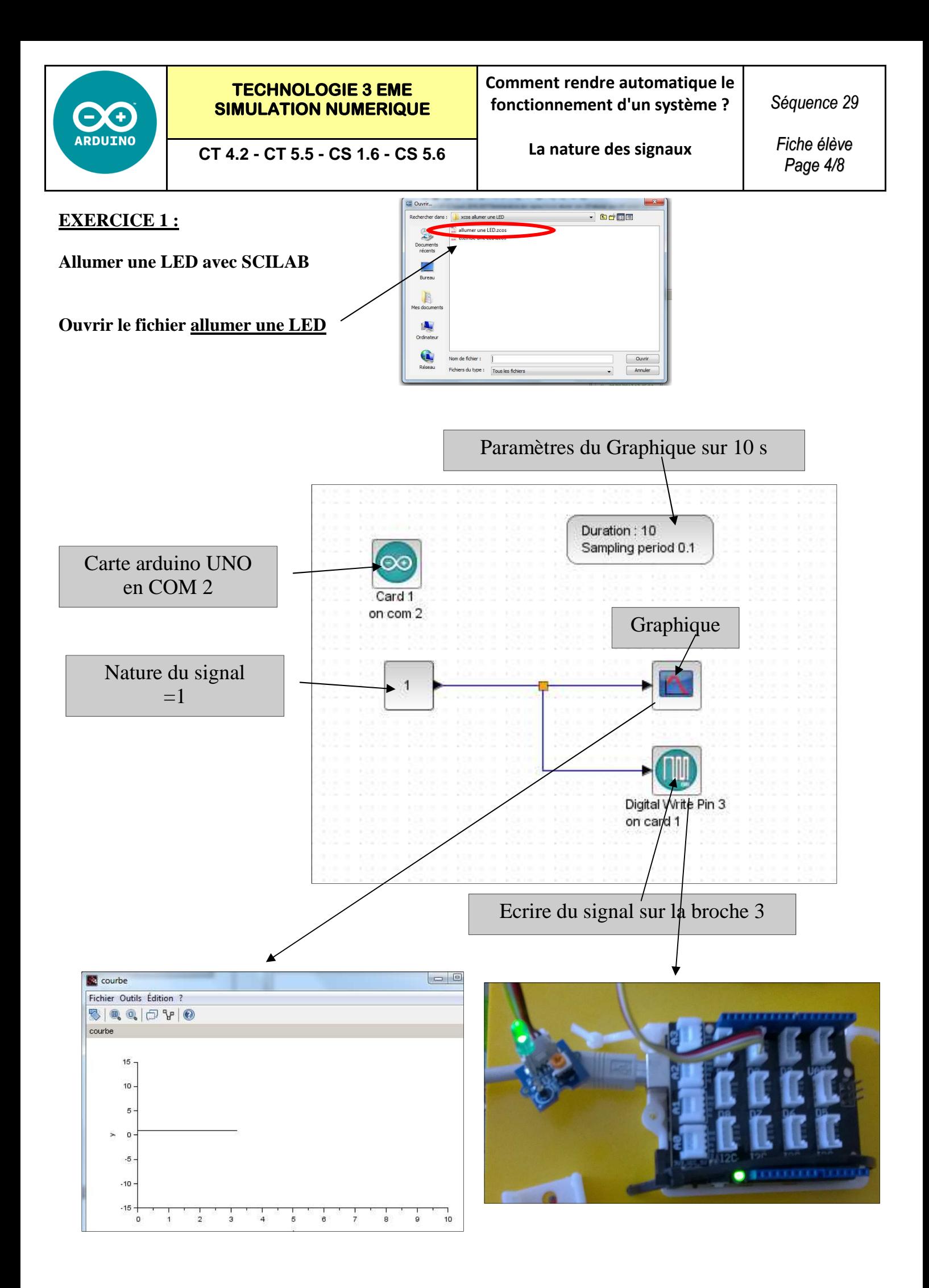

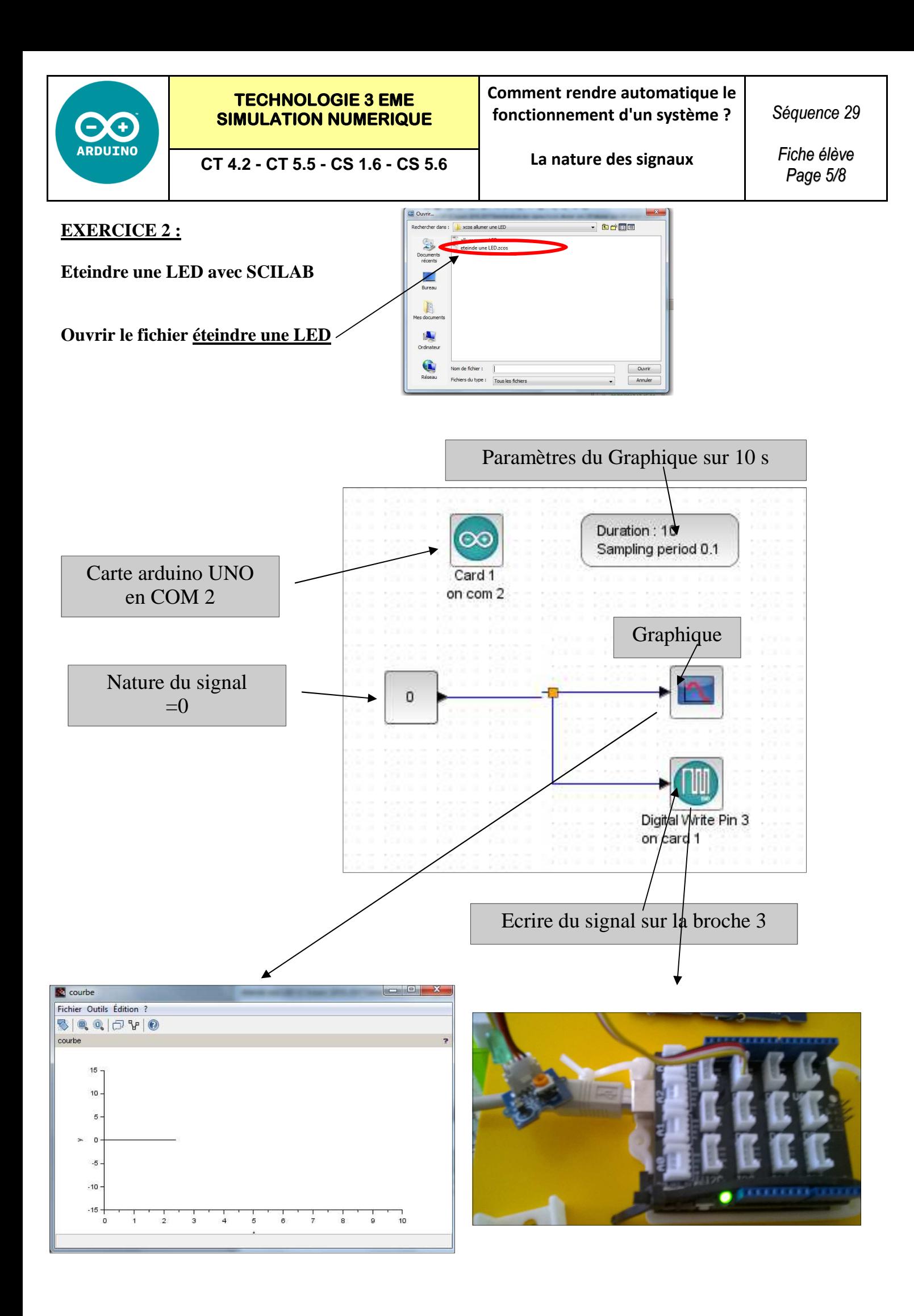

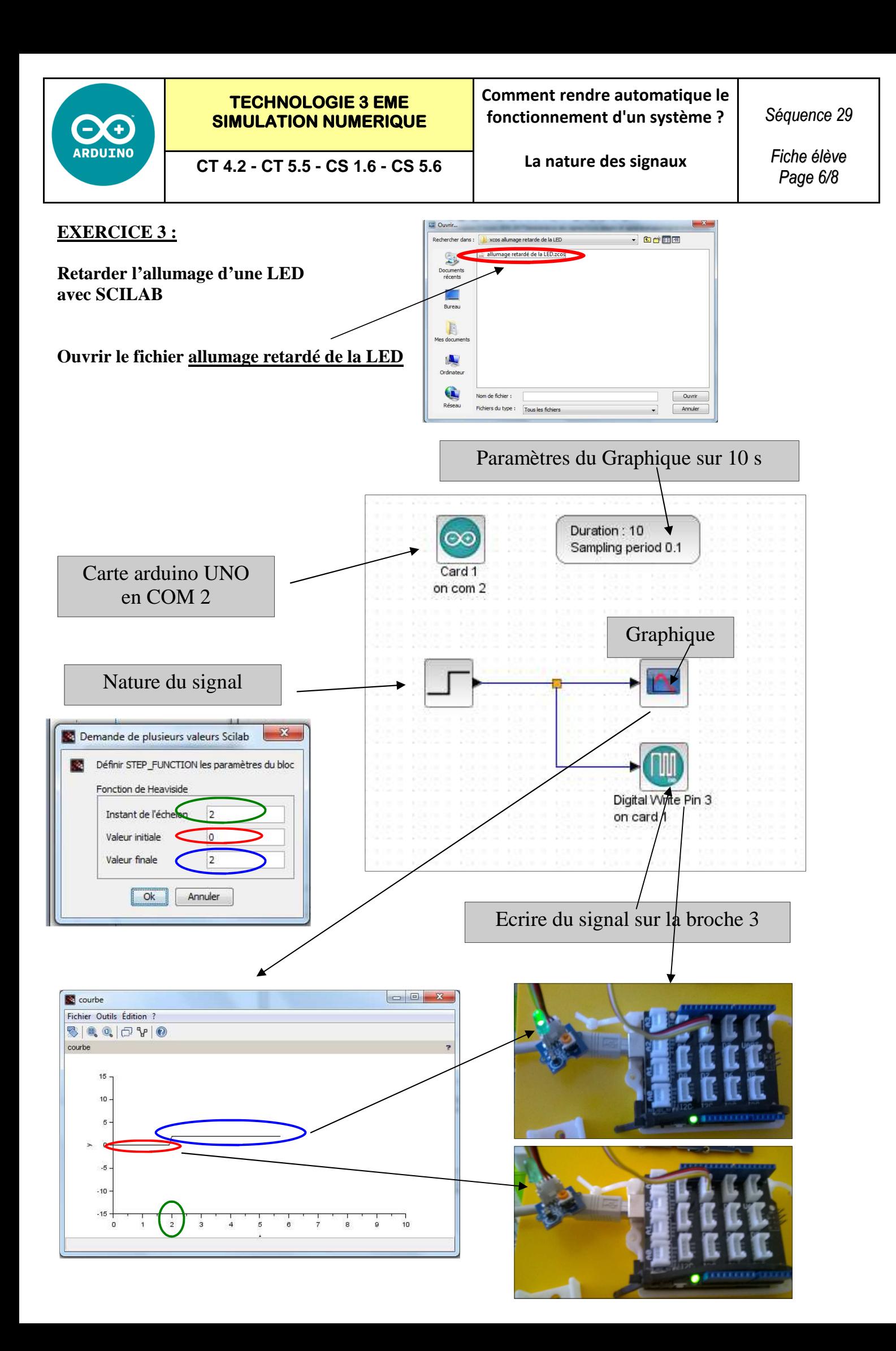

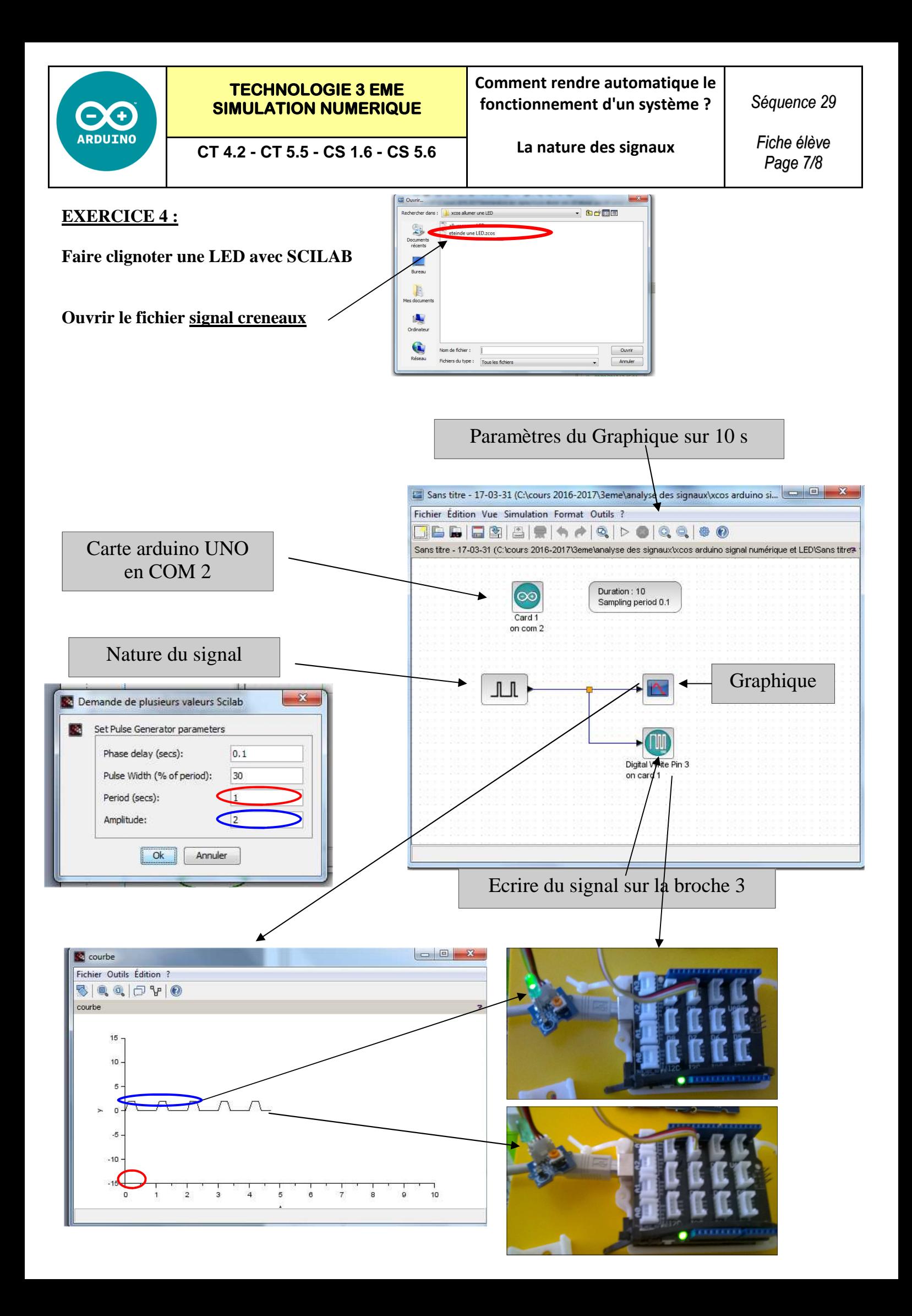

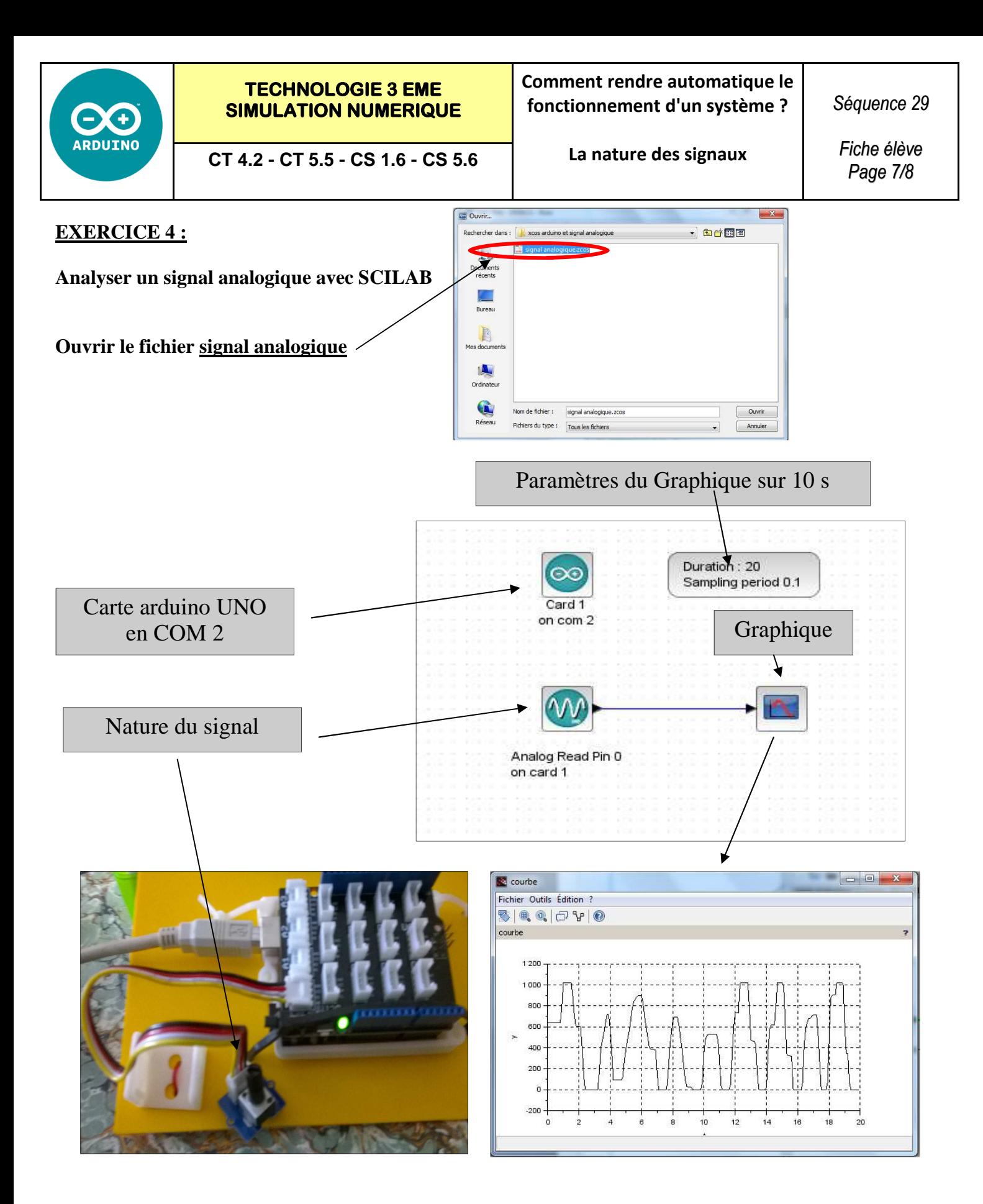

L'acquisition analogique se fait grâce à un CAN (Convertisseur Analogique Numérique) de 10 bits : c'est à dire que la plage 0-5v est convertie en  $2^{10}$ =1024 nombres numériques, soit une plage allant de  $\frac{0 \text{ a } 1023}$ .